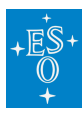

[Knowledgebase](https://support.eso.org/kb) > Post-Observations (Phase  $3$ ) > [What is the Data Access Delegation?](https://support.eso.org/kb/articles/what-is-the-data-access-delegation)

# What is the Data Access Delegation?

Matheus Guilherme Brito - 2022-04-20 - [Comments \(0\)](#page--1-0) - [Post-Observations \(Phase 3\)](https://support.eso.org/kb/post-observations-phase-3)

# **ESO User Portal Frequently Asked Questions**

Delegation-Related Questions

### **What is delegation?**

Delegation is a process by which the Principle Investigator of an observing run or the owner of a Phase 3 programme grants different access rights to another User Portal registrant. The rights granted in this manner depend on the type of delegation granted:Phase 2 delegates are granted the ability to use p2 or p2ls or vOT to make observing preparations for the corresponding run as if they were the Principle Investigator.Data Access delegates can download from the Science Archive Facility proprietary data from the run.Phase 3 delegates can create collections within the corresponding programme and create releases within the collections of that programme. In addition, they may perform data upload into those collections/releases. The ability to certify that the release is complete is reserved for the Phase 3 programme owner, and cannot be delegated.

# **What is the difference between Phase 2 delegation and Data Access delegation?**

Through Phase 2 delegation the PI of an observing run allows one or more users to make observing preparations using their own User Portal account credentials rather than those of the PI herself/himself, using p2 or p2ls and/or vOT. If a Visitor Mode PI is not present at the telescope but is relying instead on a colleague to conduct their observations that PI can either divulge their User Portal username and password to that colleague or more simply delegate Phase 2 tasks to that colleague.By means of data delegation, the PI grants access to the proprietary data from a run to one or more users.It is important to note that there is no implied connection between these sorts of delegation! That is, a Phase 2 delegate does not have any special access to data from a run, and Data Access delegates cannot use their own User Portal account to make observation preparations for a run. It is thus very important when making a delegation to be aware of which type of delegation is being granted.

### **I have made a delegation, but my colleague does not see the run in p2, p2ls, or vOT. What is wrong?**

There are two possible reasons for this to be the case.The delegate needs to make a fresh login to p2/p2ls or simply refresh their browser page while still logged into p2/p2ls.The form of delegation that was granted is incorrect. That is, Data Access delegation was granted rather than Phase 2 delegation. This can of course be fixed by simply delegating to the colleague Phase 2 access rights.

### **I have made a delegation, but my colleague cannot download my proprietary data. What is wrong?**

There is a simple explanation for this. Namely, the form of delegation that was granted is incorrect. That is, Phase 2 access delegation was granted rather than Data Access delegation. This can of course be fixed by simply delegating to your colleague Data Access rights.

### **I have travelled to the telescope to observe for my colleague, but I cannot see their run, nor their OBs, in vOT. What is wrong?**

There can only be one reason for this: the PI of the run has not granted you Phase 2 delegation. Once they do grant that delegation the problem will be resolved.

# **The page tells me that the e-mail address I've entered in the delegation e-mail address field is invalid, but I know it's correct. What is going on?**

The e-mail address that you supply must match the one that your delegate is using in their ESO User Portal profile. If in doubt, consult your colleague for the correct address.

# **Can I delegate proprietary data access rights to more than one person?**

Yes. There is no limit to the number of people to whom you can grant access to your proprietary data.

### **Can I delegate Phase 2 rights to more than one person?**

Yes. There is no limit to the number of people to whom you can grant Phase 2 access.

### **Can I delegate Phase 3 access rights to more than one person?**

Yes. There is no limit to the number of people to whom you can grant Phase 3 access rights.

# **When I delegate some right (Phase 2, proprietary data access, Phase 3) do I give up my own rights?**

No, you always retain your own rights.

# **I have been designated as a delegate. As a delegate can I make a further delegation?**

Sorry, but "sub-delegations" are not possible.

### **When does the delegation (or revocation) take effect?**

Immediately upon clicking the corresponding delegate, delegate all, revoke, or revoke all button.

Tags [FAQ](https://support.eso.org/search/labels/all/FAQ) [Phase 3](https://support.eso.org/search/labels/all/Phase%203) [User Portal](https://support.eso.org/search/labels/all/User%20Portal)

Related Content

- [General information about the ESO User Portal](https://support.eso.org/kb/articles/general-information-about-the-eso-user-portal)
- [How to register and manage the ESO User Portal](https://support.eso.org/kb/articles/how-to-register-and-manage-the-eso-user-portal)
- [User Portal FAQ \(Phase 1 Matters\)](https://support.eso.org/kb/articles/user-portal-faq-phase-1-matters)
- [User Portal FAQ \(Phase 2 Issues\)](https://support.eso.org/kb/articles/user-portal-faq-phase-2-issues)
- [Can I browse the science archive from the User Portal web page?](https://support.eso.org/kb/articles/can-i-browse-the-science-archive-from-the-user-portal-web-page)